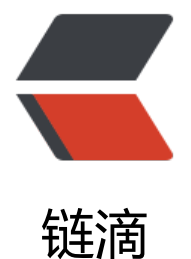

# SSM 实现网站后台[导出](https://ld246.com) sql 文件备份数据库

作者: kangaroo1122

- 原文链接:https://ld246.com/article/1556340764256
- 来源网站:[链滴](https://ld246.com/member/kangaroo1122)
- 许可协议:[署名-相同方式共享 4.0 国际 \(CC BY-SA 4.0\)](https://ld246.com/article/1556340764256)

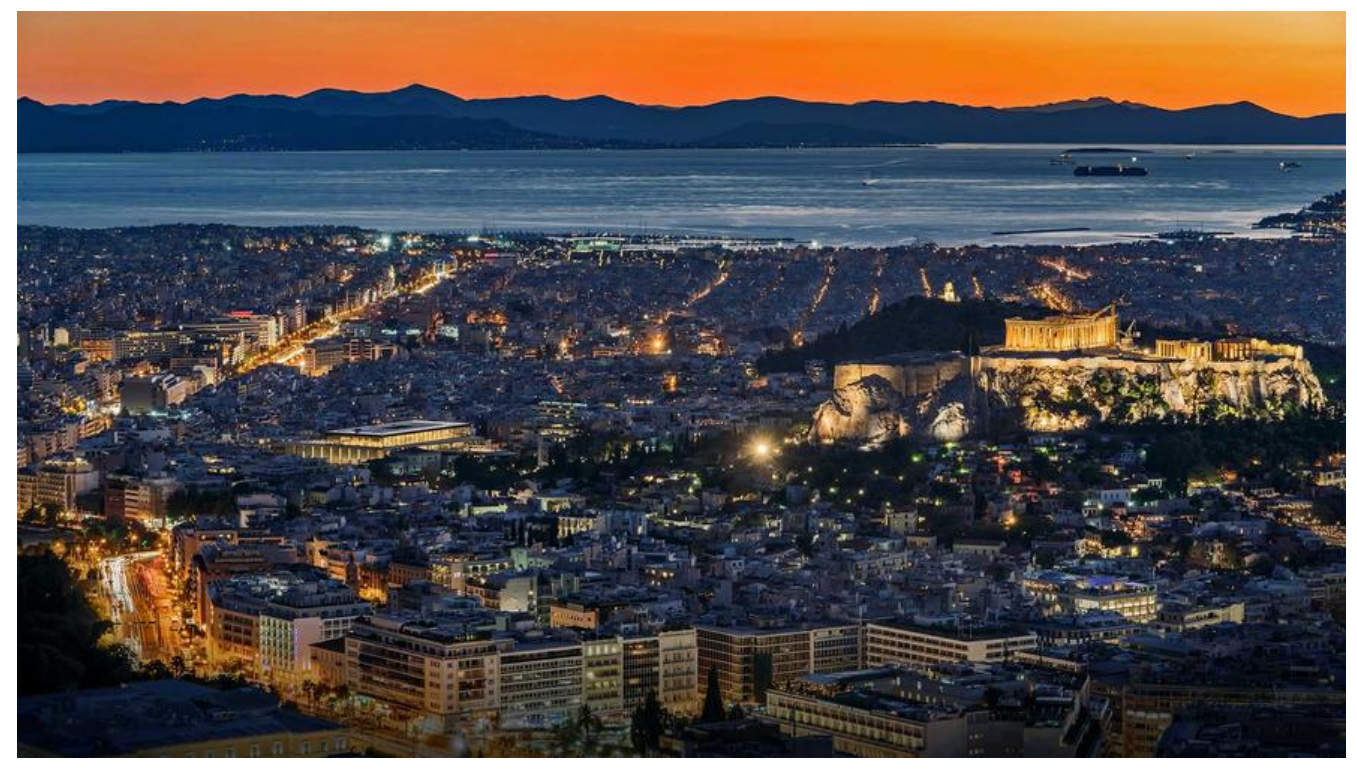

网站备份常常是很有必要的,备份的方式有很多。之前不懂怎么备份, 网上查了一下,看看怎么通过J va程序执行备份cmd命令,再结合solo的实现,自己的毕设也算是实现了这样的功能。solo用的是Lat e的一个工具类Execs,但是我在用这个工具类的时候,可以ping,但是就是不能做执行备份的cmd 令,可能是自己使用的姿势不对,所以索性自己给改改。

## **准备**

导出是参看了solo的,压缩成zip包再响应前端,压缩用到了一个工具类: jodd-core-5.0.12.jar, 下 地址:https://mvnrepository.com/artifact/org.jodd/jodd-core

#### **JSP**

我这里[主要就是一个a标签。](https://mvnrepository.com/artifact/org.jodd/jodd-core)

<a href="exportSQL">导出数据库</a>

### **Controller**

//从配置文件获得数据库信息,以备导出数据库 @Value("#{configProperties['jdbc.username']}") private String dbUser; @Value("#{configProperties['jdbc.password']}") private String dbPwd; @Value("#{configProperties['jdbc.url']}") private String dbURL;

这里连接数据库,是通过jdbc.properties文件得到的,获取值如上。

//导出数据库

```
@RequestMapping("/exportSQL")
@ResponseBody
public void exportSQL(HttpServletRequest request, HttpServletResponse response) throws Fil
NotFoundException, IOException {
  int beginIndex = dbURL.lastIndexOf("/") + 1;
   int endIndex = dbURL.indexOf("?");
   //截取,获得数据库名字
  String databaseName = dbURL.substring(beginIndex, endIndex);
   // 设置导出编码为utf8。这里必须是utf8。cmd命令,-u和-p后边没有空格
   String cmd = "mysqldump -u" + dbUser + " -p" + dbPwd + " -hlocalhost --set-charset=utf
 --databases " + databaseName;
   try {
     Runtime runtime = Runtime.getRuntime();
     // 调用 MySQL 的 CMD
     Process child = runtime.exec(cmd);
    // 把进程执行中的控制台输出信息写入.sql文件, 即生成了备份文件。注: 如果不对控制台信息
行读出,则会导致进程堵塞无法运行
     InputStream in = child.getInputStream();// 控制台的输出信息作为输入流
     InputStreamReader xx = new InputStreamReader(in, "utf8");// 设置输出流编码为utf8。这
必须是utf8,否则从流中读入的是乱码
     String inStr;
     StringBuffer sb = new StringBuffer("");
     String outStr;
     // 组合控制台输出信息字符串
     BufferedReader br = new BufferedReader(xx);
    while ((inStr = br.readLine()) != null) {
       sb.append(inStr + "\r\n");
     }
     outStr = sb.toString();
     //取得系统缓存目录
     String tmpDir = System.getProperty("java.io.tmpdir");
     //获得当前时间戳
     String date = DateFormatUtil.getStringTime();
    String localFilePath = tmpDir + "db shms-" + date + ".sgl"; File localFile = new File(localFilePath);
     byte[] data = outStr.getBytes("UTF-8");
     try (final OutputStream output = new FileOutputStream(localFile)) {
       IOUtils.write(data, output);
     }
     File zipFile = ZipUtil.zip(localFile);
     byte[] zipData;
     try (final FileInputStream inputStream = new FileInputStream(zipFile)) {
       zipData = IOUtils.toByteArray(inputStream);
     }
     //设置响应相关的参数
     response.setContentType("application/zip");
    final String fileName = "db shms-" + date + ".zip";
     response.setHeader("Content-Disposition", "attachment; filename=\"" + fileName + "\"")
    final ServletOutputStream outputStream = response.getOutputStream();
     outputStream.write(zipData);
     in.close();
     xx.close();
     br.close();
```

```
 outputStream.flush();
      outputStream.close();
      //删除缓存目录的缓存文件,sql文件和zip文件
      localFile.delete();
      zipFile.delete();
   } catch (Exception e) {
      e.printStackTrace();
   }
}
```
需要注意的就是cmd命令,在哪些地方需要空格,哪里不需要空格,毕竟是命令,关系到导出是否成

关于mysqldump命令的详细参数,可以看这个https://www.cnblogs.com/liuriqi/p/4207310.html

#### **XML配置**

。

这里主要就是配置properties文件。

xmlns:util="http://www.springframework.org/schema/util" xsi:schemaLocation="http://www.springframework.org/schema/util http://www.springframework.org/schema/util/spring-util.xsd">

 <!-- 加载数据库配置文件 --> <util:properties id="configProperties" location="classpath:jdbc.properties" />

这样, 在Controller就能通过@Value 注解获得配置文件的相应参数值。至于idbc.properties文件, 里就不写了,就是数据库配置的properties文件。